# **Wikiprint Book**

**Title: 1. FAQ : Setting up and performing a simulation**

**Subject: Igcmg\_doc - Doc/FAQ**

**Version: 100**

**Date: 07/05/24 20:27:33**

# **Table of Content**

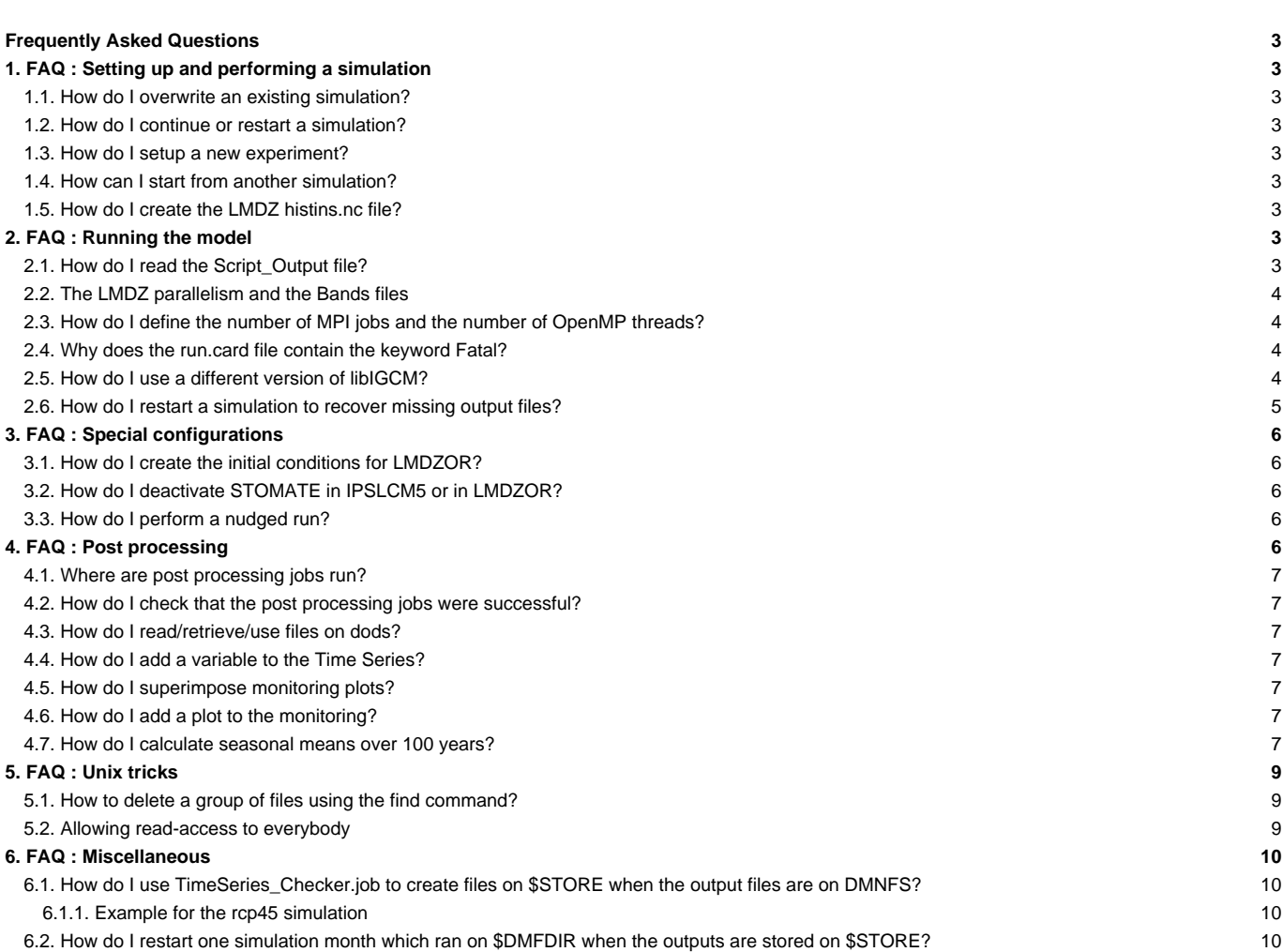

# **Frequently Asked Questions**

Frequently (and not so frequently) Asked Questions

# **1. FAQ : Setting up and performing a simulation**

# **1.1. How do I overwrite an existing simulation?**

- 1. Delete the run.card file in your experiment directory.
- 1. Delete the following directories:
- at TGCC
	- \$CCCSTOREDIR/IGCM\_OUT/TagName/(...)/JobName
	- \$CCCWORKDIR/IGCM\_OUT/TagName/(...)/JobName
- at IDRIS
	- \$HOMEGAYA/IGCM\_OUT/TagName/(...)/JobName
	- \$WORKDIR/IGCM\_OUT/TagName/(...)/JobName
- 1. Delete the REBUILD/TagName/JobName directory (if it exists) in \$SCRATCHDIR or in \$WORKDIR.
- 1. Delete the following directory:
- at TGCC : \$SCRATCHDIR/IGCM\_OUT/TagName/(...)/JobName
- at IDRIS, if you have changed the RUN\_DIR\_PATH variable, you must also delete the \$WORKDIR/IGCM\_OUT/TagName/(...)/JobName directory.
- 1. Restart the job.

# **1.2. How do I continue or restart a simulation?**

#### See [here.](http://forge.ipsl.fr/igcmg_doc/wiki/DocFsimu#Howtocontinueorrestartasimulation)

### **1.3. How do I setup a new experiment?**

See [here.](http://forge.ipsl.fr/igcmg_doc/wiki/DocEsetup#Prepareanewexperiment)

### **1.4. How can I start from another simulation?**

See [here.](http://forge.ipsl.fr/igcmg_doc/wiki/DocEsetup#Examplefordifferentrestart)

# **1.5. How do I create the LMDZ histins.nc file?**

You have several options. The easiest one is to change the output frequency of one of the existing files. For instance, you can change the output frequency of the histhf.nc file to instantaneous without changing the file name. To do so, keep HF in WriteFrequency in config.card:

```
[ATM]
#
WriteFrequency="1M 1D HF"
```
Change the 3rd column of the phys\_out\_filetimesteps parameter in PARAM/output.def\_OutLevel. OutLevel is chosen in lmdz.card and by default OutLevel=low. Specify 1800.s in PARAM/output.def\_low if you want the output to be saved every 30 minutes:

phys\_out\_filetimesteps = 1.mth, 1.day, 1800.s, 0.125day, 0.125day, 1800.s

You can also change phys\_out\_filelevels in the 3rd column.

# **2. FAQ : Running the model**

## **2.1. How do I read the Script\_Output file?**

At the end of each job execution, a corresponding  $script\_Output$  file is created.

**Important** : If your simulation stops you can look for the keyword "IGCM\_debug\_CallStack" in this file. This word will be preceded by a line giving more details on the problem that occurred.

See [can be found here](http://forge.ipsl.fr/igcmg_doc/wiki/DocGmonitor#AnalyzingtheJoboutput:Script_Output) for more details.

### **2.2. The LMDZ parallelism and the Bands files**

See [here.](http://forge.ipsl.fr/igcmg_doc/wiki/DocImodelBlmdz#ParallelismandtheBandsfile)

#### **2.3. How do I define the number of MPI jobs and the number of OpenMP threads?**

If you run your model in MPI mode only (without OpenMP) the number of MPI processes is defined in config.card by the JobNumProcTot parameter:

#-- Total Number of Processors JobNumProcTot=32

If you run your model in hybrid mode (MPI-OpenMP), the number of MPI processes and the number of OpenMP threads are set in config.card in the section "Executable". For instance, for LMDZ : 16 MPI processes and 2 OpenMP threads.

ATM= (gcm.e, lmdz.x, 16MPI, 2OMP)

Notice that the job header differs from the one for openMP.

### **2.4. Why does the run.card file contain the keyword Fatal?**

The keyword Fatal indicates that something went wrong in your simulation. Below is a list of the most common reasons:

- a problem was encountered while copying the input files
- the frequency settings in config.card are erroneous
- run.card has not been deleted before resubmitting a simulation, or "OnQueue" has not been specified in run.card when continuing a simulation
- a problem was encountered during the run
- the disk quotas have been reached
- a problem was encountered while copying the output files
- a post processing job encountered a problem

pack\_xxx has failed and caused the simulation to abort. In this case, you must find STOP HERE INCLUDING THE COMPUTING JOB located in the appropriate output pack file.

• rebuild was not completed successfully

See the corresponding chapter about [monitoring and debug](http://forge.ipsl.fr/igcmg_doc/wiki/DocGmonitor) for further information.

### **2.5. How do I use a different version of libIGCM?**

libIGCM is constantly being updated. We recommend to choose the latest tag of libIGCM. Here is what to do:

- save the old libIGCM version (just in case)
- get libIGCM
- reinstall the post processing jobs
- make sure that there has been no major change in AA\_job, otherwise reinstall the main job

```
cd modipsl
mv libIGCM libIGCM_old
svn checkout http://forge.ipsl.jussieu.fr/libigcm/svn/tags/libIGCM_v2.3 libIGCM
diff libIGCM/AA_job libIGCM_old/AA_job
util/ins_job
```
In case you need version X of the trunk of libIGCM, change the "svn checkout" line into:

svn checkout -r X http://forge.ipsl.jussieu.fr/libigcm/svn/trunk/libIGCM libIGCM

If AA\_job has been modified, you must :

• move to the experiment directory,

```
• delete or move old jobs
```
rerun the new jobs using ins\_job. MYCONFIG could be IPSLCM5\_v5 or ORCHIDEE\_OL, for example:

```
cd ...../config/MYCONFIG/MYEXP
mv Job_MYEXP OLDJOB # save the old job
../../../util/ins_job
# modifier Job_MYEXP : NbPeriod, memory,... as it was done in OLDJOB
```
### **2.6. How do I restart a simulation to recover missing output files?**

#### TO BE VALIDATED (2/21/2013)

This method shows how to rerun a complete simulation period in a different directory (REDO instead of DEVT/PROD).

Example : To rerun v3.historicalAnt1 to recompute a whole year (e.g. 1964) you must :

- On the file server (CCCSTOREDIR), create the necessary RESTART file and the Bands file.
- On the scratch disk (\$SCRATCHDIR/IGCM\_OUT), create the mesh\_mask file

```
## Directory
mkdir $CCCSTOREDIR/....IGCM_OUT/IPSLCM5A/REDO/historicalAnt/v3.historicalAnt1REDO
cd $CCCSTOREDIR/....IGCM_OUT/IPSLCM5A/REDO/historicalAnt/v3.historicalAnt1REDO
# RESTART
mkdir -p RESTART ; cd RESTART
ln -s ../../../PROD/historicalAnt/v3.historicalAnt1/RESTART/v3.historicalAnt1_19640831_restart.nc v3.historicalAnt1REDO
# Bands
mkdir -p ATM/Debug
cd ATM/Debug
ln -s ../../../../../PROD/historicalAnt/v3.historicalAnt1/ATM/Debug/v3.historicalAnt1_Bands_96x95x39_3prc.dat_3 v3.hist
```

```
mkdir $SCRATCHDIR/....IGCM_OUT/IPSLCM5A/REDO/historicalAnt/v3.historicalAnt1REDO
cd $SCRATCHDIR/....IGCM_OUT/IPSLCM5A/REDO/historicalAnt/v3.historicalAnt1REDO
# mesh_mask
mkdir -p OCE/Output
cd OCE/Output
ln -s ../../../../../PROD/historicalAnt/v3.historicalAnt1/OCE/Output/v3.historicalAnt1_mesh_mask.nc v3.historicalAnt1RE
cd ../..
```
#### • On the computing machine:

### • create a new directory

cp -pr v3.historicalAnt1 v3.historicalAnt1REDO

• in this new directory, change the run.card file and set the following parameters to:

```
OldPrefix= v3.historicalAnt1_19631231
PeriodDateBegin= 1964-01-01
PeriodDateEnd= 1964-01-31
CumulPeriod= xxx # Specify the proper "cad" value, i.e. the same month in the run.card cookie (ARGENT)
PeriodState= OnQueue
```
• change the config.card file to one pack period (1 year), do not do any post processing, start rebuild month by month and specify PackFrequency.

```
JobName=v3.historicalAnt1
...
SpaceName=REDO
...
DateEnd= 1964-12-31
...
RebuildFrequency=1M
PackFrequency=1Y
...
TimeSeriesFrequency=NONE
...
SeasonalFrequency=NONE
```
• restart the simulation :

```
vi run.card # check one more time
vi Job_v3.historicalAnt1 # check the time parameters and names of the output scripts
qsub Job_v3.historicalAnt1
```
• once the job is finished, check that the solver.stat files are identical. The solver.stat files are stored in DEBUG :

```
sdiff OCE/Debug/v3.historicalAnt1REDO_19640901_19640930_solver.stat /dmnfs11/cont003/p86maf/IGCM_OUT/IPSLCM5A/PROD/his
```
# **3. FAQ : Special configurations**

### **3.1. How do I create the initial conditions for LMDZOR?**

For a few configurations such as LMDZOR and LMDZREPR, you must create initial and boundary conditions in advance. This is not necessary for coupled configurations such as IPSLCM5\_v5.

For more information, see [this chapter](http://forge.ipsl.fr/igcmg_doc/wiki/DocImodelBlmdz#Creatinginitialstatesandinterpolatingboundaryconditions).

### **3.2. How do I deactivate STOMATE in IPSLCM5 or in LMDZOR?**

The IPSLCM5 model has not been evaluated for these cases.

# [Here is how to do it.](http://forge.ipsl.fr/igcmg_doc/wiki/DocImodelCorchidee#DeactivatingstomateinORCHIDEE)

# **3.3. How do I perform a nudged run?**

This paragraph describes how to perform a nudged run for configurations that include LMDZ. To do so, you have to:

- activate option ok\_guide in the lmdz.card file (this option enables you to activate the corresponding flag\_ in PARAM/guide.def)
- check that the wind fields specified are contained in BoundaryFiles.

For example:

```
[BoundaryFiles]
List= ....\
     (/dmnfs/p24data/ECMWF96x72/AN${year}/u_ecmwf_${year}${month}.nc, u.nc)\
     (/dmnfs/p24data/ECMWF96x72/AN${year}/v_ecmwf_${year}${month}.nc, v.nc)\
```
• choose the proper dates in config.card (pay attention to leap years)

# **4. FAQ : Post processing**

## **4.1. Where are post processing jobs run?**

libIGCM allows you to perform post processing jobs on the same machine as the main job. You can also start post processing jobs on other machines dedicated particularly to post processing. It is not done anymore.

Currently used machines:

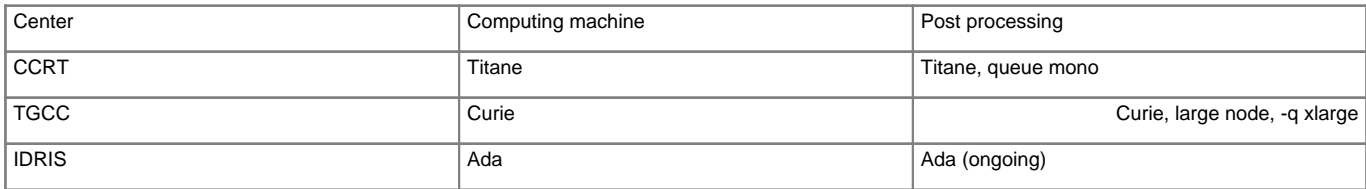

### **4.2. How do I check that the post processing jobs were successful?**

#### See [here.](http://forge.ipsl.fr/igcmg_doc/wiki/DocFsimu#Howtocheckthatthepostprocessingwassuccessful)

### **4.3. How do I read/retrieve/use files on dods?**

- At IDRIS, visit **■<http://dodsp.idris.fr>and select your login, your configuration, your simulation and the ATM component (then the Output or** Analyse subdirectory) as well as ATLAS or MONITORING.
- At CCRT, visit the following website:
	- ■<http://dods.extra.cea.fr/data> (old dods DMNFS) and select your login, your configuration, your simulation, etc.
	- ■<http://dods.extra.cea.fr/work> (new dods CCCWORK) and select your login, your configuration, your simulation, etc.

Once you found a netcdf file (suffix .nc), you can download it by clicking on it or you can analyze it with the DODS functions. To do so, add cgi-bin/nph-dods to the address right after www. For example:

```
ciclad : ferret ...
> use "http://dods.extra.cea.fr/cgi-bin/nph-dods/data/mon_login/..."
> use "http://dodsp.idris.fr/cgi-bin/nph-dods/mon_login/..."
```
More information can be found here: ■<http://dods.ipsl.jussieu.fr>

### **4.4. How do I add a variable to the Time Series?**

See this [section](http://forge.ipsl.fr/igcmg_doc/wiki/DocFsimu#TimeSeries).

### **4.5. How do I superimpose monitoring plots?**

#### ■[Audio](http://dods.ipsl.jussieu.fr/brocksce/screencast/InterMonitoring.html)

Memo :

To select simulations from two centers or for two different logins, you must go back to step 1 and click on **append directories** to add new simulations.

### **4.6. How do I add a plot to the monitoring?**

The answer to this question is [here.](http://forge.ipsl.fr/igcmg_doc/wiki/DocFsimu#Addingavariabletothemonitoring)

### **4.7. How do I calculate seasonal means over 100 years?**

This feature is available with libIGCM v1 10 since 12/13/2010.

In order to compute a seasonal mean over 100 years, check that all decades are on the file server (SE\_checker). Then run the job create\_multi\_se on the post processing machine.

Note that an atlas for these 100 years will also be created. See the example for the 100-year atlas for piControl2 here : ■[SE 2000 2099](http://dods.extra.cea.fr/data/p86caub/IPSLCM5A/PROD/piControl/piControl2/ATLAS/SE_2000_2099/)

1. If not done yet, create a specific post processing directory. See the chapter on how to [run or restart post processing jobs](http://forge.ipsl.fr/igcmg_doc/wiki/DocFsimu#Lancerourelancerlespost-traitements) for details.

2. Copy create\_se.job, SE\_checker.job and create\_multi\_se.job Check/change the following variables in create\_se.job:

libIGCM**=\${**libIGCM:=.../POST\_CMIP5/libIGCM\_v1\_10/modipsl/libIGCM**}**

- 4. Check that all decades exist.
- 5. Check/change the variables in SE\_checker.job:

```
libIGCM=${libIGCM:=.../POST_CMIP5/libIGCM_v1_10/modipsl/libIGCM}
SpaceName=${SpaceName:=PROD}
ExperimentName=${ExperimentName:=piControl}
JobName=${JobName:=piControlMR1}
CARD_DIR=${CARD_DIR:=${CURRENT_DIR}}
```
Start the ./SE\_checker.job in interactive mode. All needed jobs create\_se.job will be started. For example:

```
./SE_Checker.job
====================================================
Where do we run ? cesium21
Linux cesium21 2.6.18-194.11.4.el5 #1 SMP Tue Sep 21 05:04:09 EDT 2010 x86_64
====================================================
sys source cesium Intel X-64 lib.
--Debug1--> DefineVariableFromOption : config_UserChoices
--------------Debug3--> config_UserChoices_JobName=piControlMR1
--------------Debug3--> config_UserChoices_CalendarType=noleap
--------------Debug3--> config_UserChoices_DateBegin=1800-01-01
--------------Debug3--> config_UserChoices_DateEnd=2099-12-31
--Debug1--> DateBegin/End for SE : 1800_1809
--Debug1--> ATM
--Debug1--> SRF
--Debug1--> SBG
--Debug1--> OCE
--Debug1--> ICE
--Debug1--> MBG
--Debug1--> CPL
...
--Debug1--> DateBegin/End for SE : 2030_2039
--Debug1--> ATM
--Debug1--> 2 file(s) missing for ATM :
--Debug1--> piControlMR1_SE_2030_2039_1M_histmth.nc
--Debug1--> piControlMR1_SE_2030_2039_1M_histmthNMC.nc
--Debug1--> SRF
--Debug1--> 1 file(s) missing for SRF :
--Debug1--> piControlMR1_SE_2030_2039_1M_sechiba_history.nc
--Debua1--&SRG--Debug1--> 2 file(s) missing for SBG :
--Debug1--> piControlMR1_SE_2030_2039_1M_stomate_history.nc
--Debug1--> piControlMR1_SE_2030_2039_1M_stomate_ipcc_history.nc
--Debug1--> OCE
--Debug1--> 4 file(s) missing for OCE :
--Debug1--> piControlMR1_SE_2030_2039_1M_grid_T.nc
--Debug1--> piControlMR1_SE_2030_2039_1M_grid_U.nc
--Debug1--> piControlMR1_SE_2030_2039_1M_grid_V.nc
--Debug1--> piControlMR1_SE_2030_2039_1M_grid_W.nc
--Debug1--> ICE
--Debug1--> 1 file(s) missing for ICE :
```

```
--Debug1--> piControlMR1_SE_2030_2039_1M_icemod.nc
 --Debug1--> MBG
--Debug1--> 3 file(s) missing for MBG :
--Debug1--> piControlMR1_SE_2030_2039_1M_ptrc_T.nc
--Debug1--> piControlMR1_SE_2030_2039_1M_diad_T.nc
--Debug1--> piControlMR1_SE_2030_2039_1M_dbio_T.nc
--Debug1--> CPL
--Debug1--> 2 file(s) missing for CPL :
--Debug1--> piControlMR1_SE_2030_2039_1M_cpl_atm.nc
--Debug1--> piControlMR1_SE_2030_2039_1M_cpl_oce.nc
 --------Debug2--> Submit create_se for period 2030-2039
IGCM_sys_MkdirWork : .../POST_CMIP5/piControl/piControlMR1/OutScript
IGCM_sys_QsubPost : create_se
Submitted Batch Session 179472
...
```
7. Wait for the create\_se jobs to be completed

- 8. Copy create\_multi\_se.job
- 9. Check/change the variables :

libIGCM**=\${**libIGCM:=.../POST\_CMIP5/libIGCM\_v1\_10/modipsl/libIGCM**}**

If needed, adjust the number of decades in config.card: default=50Y (i.e. 50 years). Add the following line to the POST section, i.e. at the end after the keyword [POST]

MultiSeasonalFrequency**=**100Y

- 11. Run the create\_multi\_se.job job:ccc\_msub create\_multi\_se.job
- 12. The years used for the calculations are those between DateEnd (set in config.card in the local directory) and DateEnd -MultiSeasonalFrequency.

The mean values are stored in the "Analyse" directories of each model component in the subdirectory SE\_100Y (e.g. ATM/Analyse/SE\_100Y).

# **5. FAQ : Unix tricks**

#### **5.1. How to delete a group of files using the find command?**

We recommend to also read the find manual.

Examples :

• command recursively deleting all files in a directory containing DEMO in their name:

find . -name '\*DEMO\*' -exec rm -f  $\{\}\ \backslash i$ 

• command recursively deleting all files in a directory containing DEMO, TEST or ENCORE in their name:

```
find . \( -name "*DEMO*" -o -name "*TEST*" -o -name "*ENCORE*" \) -print -exec rm -f \{\}\ \
```
• command recursively computing the number of files in the current directory:

find . -type f | wc -l

### **5.2. Allowing read-access to everybody**

The chmod  $-R$  ugo+rX  $*$  command gives access to everybody to all files and subdirectories in the current directory.

## **6. FAQ : Miscellaneous**

#### **6.1. How do I use TimeSeries\_Checker.job to create files on \$STORE when the output files are on DMNFS?**

- You need libIGCM v1\_12 to use DMNFS as input
- Change !TimeSeries Checker.job to use STORE
- Change create\_ts.job to use STORE

#### **6.1.1. Example for the rcp45 simulation**

```
cd modipsl
mv libIGCM libIGCM.old
svn checkout http://forge.ipsl.jussieu.fr/libigcm/svn/tags/libIGCM_v1_12 libIGCM
modipsl/ins_job
```
TimeSeries\_Checker.job révision 658

line 169

#R\_SAVE=\${R\_OUT}/\${config\_UserChoices\_TagName}/\${config\_UserChoices\_SpaceName}/\${config\_UserChoices\_ExperimentName}/\${config\_Ensemble\_EnsembleName}/\${config\_Ensemble\_EnsembleDate}/\${FreeName}

R\_SAVE**=\${**CCCSTOREDIR**}**/IGCM\_OUT/**\${**config\_UserChoices\_TagName**}**/**\${**config\_UserChoices\_SpaceName**}**/**\${**config\_UserChoices\_ExperimentName**}**/**\${**FreeName**}**

```
create_ts.job révision 316
line 300
#DIRECTORY=${R_SAVE}/${comp}/Analyse/${TS_Dir}
DIRECTORY=${CCCSTOREDIR}/IGCM_OUT/IPSLCM5A/PROD/rcp45/v3.rcp45.strat/${comp}/Analyse/${TS_Dir}
line 768
#eval IGCM_sys_Put_Out ${file_out} \${R_OUT_${comp}}/Analyse/${TS_Dir}/${file_out}
IGCM_sys_Put_Out ${file_out} ${CCCSTOREDIR}/IGCM_OUT/IPSLCM5A/PROD/rcp45/v3.rcp45.strat/${comp}/Analyse/${TS_Dir}/${file_out}
line 780
#eval IGCM_sys_Put_Out ${file_out_YE} \${R_OUT_${comp}}/Analyse/TS_MO_YE/${file_out_YE}
IGCM_sys_Put_Out ${file_out_YE} ${CCCSTOREDIR}/IGCM_OUT/IPSLCM5A/PROD/rcp45/v3.rcp45.strat/${comp}/Analyse/TS_MO_YE/${file_out_YE}
```
#### **6.2. How do I restart one simulation month which ran on \$DMFDIR when the outputs are stored on \$STORE?**

Example: the past1000 simulation

```
login on titane: ssh titane.ccc.cea.fr
1455-12 to be reran on STORE, original on dmnfs
1477-12 to be reran on STORE, original on dmnfs
1517-11 to be reran on STORE, original on dmnfs
cd $DMFDIR/IGCM_OUT/IPSLCM5A/TEST/PD_TEST
dmget LMCMP5/???/Restart/*14551130* LMCMP5/???/Restart/*14771130* LMCMP5/???/Restart/*15171030* LMCMP5/OCE/Output/LMCMP5_m
tar cvf $SCRATCHDIR/IGCM_OUT/IPSLCM5A/TEST/PD_TEST/RESTART.REDO.past1000.tar LMCMP5/???/Restart/*14551130* LMCMP$/???/Rest
cd $SCRATCHDIR/IGCM_OUT/IPSLCM5A/TEST/PD_TEST
tar xvf RESTART.REDO.past1000.tar
```
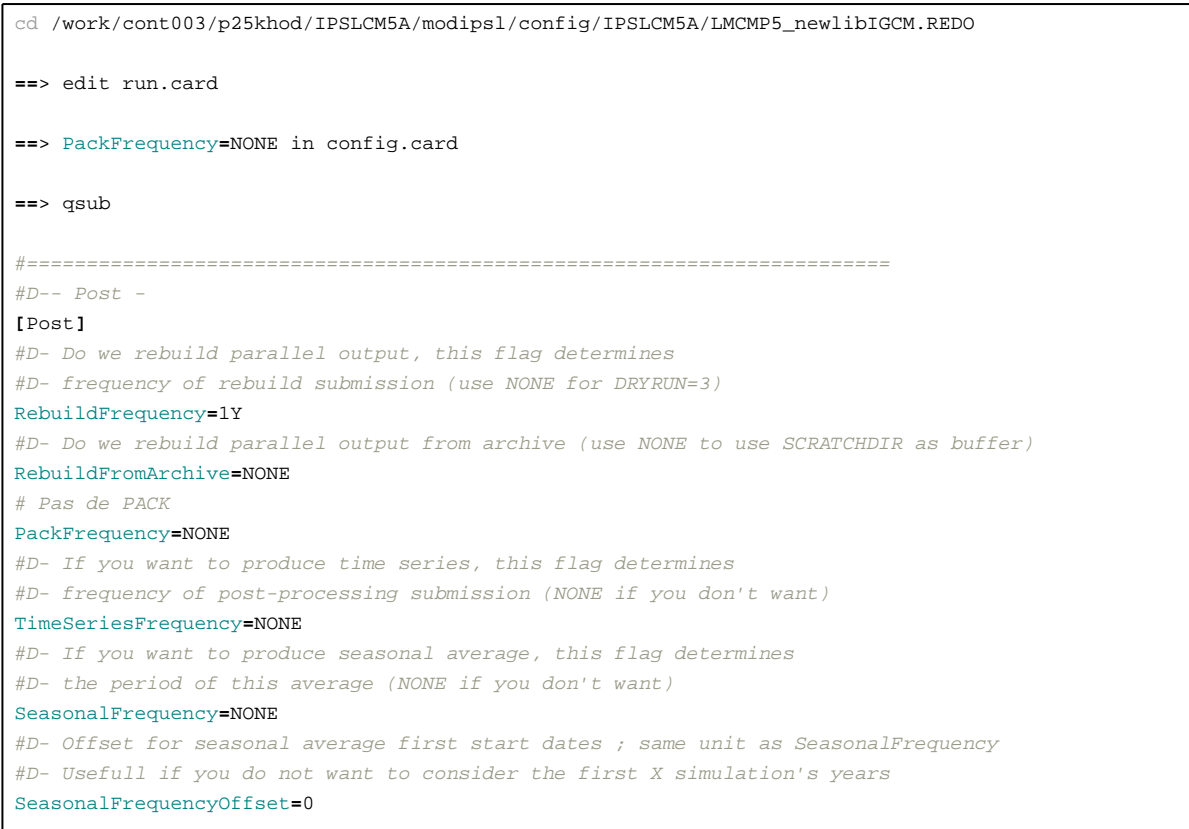